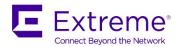

# SLX-OS 18s.1.02 Release for the ExtremeSwitching SLX 9140 and SLX 9240 Platforms, Release Notes v2.0

6 June 2019

9036281-00

© 2019, Extreme Networks, Inc. All Rights Reserved.

Extreme Networks and the Extreme Networks logo are trademarks or registered trademarks of Extreme Networks, Inc. in the United States and/or other countries. All other names are the property of their respective owners. For additional information on Extreme Networks Trademarks please see www.extremenetworks.com/company/legal/trademarks. Specifications and product availability are subject to change without notice.

# Contents

| Document history                 | 4  |
|----------------------------------|----|
| Preface                          |    |
| Software Features                |    |
| RFCs, Standards, and Scalability |    |
|                                  |    |
| Supported Optics                 |    |
| Documentation Supporting SLX-OS  |    |
| Software Upgrade and Downgrade   |    |
| Defects                          | 20 |

# Document history

| Version | Summary of changes | Publication date |
|---------|--------------------|------------------|
| 1.0     | Initial Release    | 30 May 2019      |
| 2.0     | TPVM updates       | 6 June 2019      |

# Preface

# Contacting Extreme Technical Support

As an Extreme customer, you can contact Extreme Technical Support using one of the following methods: 24x7 online or by telephone. OEM customers should contact their OEM/solution provider.

If you require assistance, contact Extreme Networks using one of the following methods:

- GTAC (Global Technical Assistance Center) for immediate support
- Phone: 1-800-998-2408 (toll-free in U.S. and Canada) or +1 408-579-2826. For the support phone number in your country, visit: <a href="https://www.extremenetworks.com/support/contact">www.extremenetworks.com/support/contact</a>.
- Email: support@extremenetworks.com. To expedite your message, enter the product name or model number in the subject line.
- GTAC Knowledge Get on-demand and tested resolutions from the GTAC Knowledgebase, or create a help case if you need more guidance.
- The Hub A forum for Extreme customers to connect with one another, get questions answered, share ideas and feedback, and get problems solved. This community is monitored by Extreme Networks employees, but is not intended to replace specific guidance from GTAC.
- Support Portal Manage cases, downloads, service contracts, product licensing, and training and certifications.

Before contacting Extreme Networks for technical support, have the following information ready:

- Your Extreme Networks service contract number and/or serial numbers for all involved Extreme Networks products
- A description of the failure
- A description of any action(s) already taken to resolve the problem
- A description of your network environment (such as layout, cable type, other relevant environmental information)
- Network load at the time of trouble (if known)
- The device history (for example, if you have returned the device before, or if this is a recurring problem)
- Any related RMA (Return Material Authorization) numbers

#### Extreme resources

Visit the Extreme website to locate related documentation for your product and additional Extreme resources.

White papers, data sheets, and the most recent versions of Extreme software and hardware manuals are available at www.extremenetworks.com. Product documentation for all supported releases is available to registered users at www.extremenetworks.com/support/documentation.

## Document feedback

Quality is our first concern at Extreme, and we have made every effort to ensure the accuracy and completeness of this document. However, if you find an error or an omission, or you think that a topic needs further development, we want to hear from you.

You can provide feedback in two ways:

- Use our short online feedback form at <a href="http://www.extremenetworks.com/documentation-feedback-pdf/">http://www.extremenetworks.com/documentation-feedback-pdf/</a>
- Email us at <a href="mailto:internalinfodev@extremenetworks.com">internalinfodev@extremenetworks.com</a>

Provide the publication title, part number, and as much detail as possible, including the topic heading and page number if applicable, as well as your suggestions for improvement.

# Software Features

This section addresses key Network Packet Broker (NPB) features introduced in the current release as well those introduced in the previous releases.

#### Overview

SLX-OS 18s.1.0.2 release is the fourth release in a series for SLX Switching platforms. The SLX 9140 and SLX 9240 are the focus of the new features in this release, which are mainly focused on the Network Packet Broker (NPB) solution. No new hardware platform is added in this release, and only software features are added.

**NOTE**. This document includes information that is related to features supported in the previous releases.

The SLX 9140 and 9240 are fixed 1-RU switching platforms based on programmable ASICs that enable the adoption of new protocols and technologies. These switches were released as a part of SLX-OS 17s.1.00, SLX-OS 18s.1.00, and SLX-OS 18s.1.01 to support enhanced Network Packet Broker (NPB) pipeline and SLX switching and routing feature. The features are as follows:

- SLX 9140 native 1G/10G/25G/40G/100G
- SLX 9240 native 40G/100G
- High performance VXLAN routing
- Payload timestamping to enable accurate measurement of performance SLAs
- Port-to-port latency: ~2.5 microseconds
- Architecture: store and forward
- Enhanced NPB Pipeline
- Support for 4x10G and 4x25G with dynamic breakout

#### SLX-OS 18s.1.02

The key features for SLX-OS 18s.1.02 are focused on the NPB solution and Optics qualification.

The list of features is as follows:

- Support for LLDP in NPB mode
- Reporting packet drop counts along packet forwarding path
- Support for Telemetry streaming profiles, including LLDP link status and neighbor info
- Logical NPB Grid for Forte (NSH Tagging for node identification in fabric)
- Support for Optics 10GBASE-T SFP+ and 100G DAC cable support for 5m reach.

# SLX 9140 and SLX 9240 as Network Packet Broker

The SLX 9140 and SLX 9240 switches may be used as a Network Packet Brokers. SLX HW can be used as standard switching/routing or in NPB-only mode. NPB features are enabled only in NPB mode with the following enhance header stripping and Flex ACL features with advance NPB scale. The following table summarizes the NPB features introduced with SLX-OS 18s.1.00.

**NOTE**: The Advanced Features Self Authenticated Upgrade (SAU) license enables Network Packet Broker features on the Extreme SLX 9140 and SLX 9240 switches.

| Feature Name       | Feature Description                               |  |  |
|--------------------|---------------------------------------------------|--|--|
| NPB Parser         | The ability to parse new set of protocol on       |  |  |
|                    | existing hardware. VXLAN, NVGRE, ERSPAN, IP-      |  |  |
|                    | GTP-IP, IP-GRE-IP, IP-IP, EOMPLS, IPOMPLS,        |  |  |
|                    | IPv4/IPv6/ARP. Offset agnostic parsing up to      |  |  |
|                    | inner L4/payload parsing. Payload (4/8/16/32)     |  |  |
|                    | bytes follow the last possible parsed header.     |  |  |
| Header Stripping   | The ability to strip the header, for example,     |  |  |
|                    | tunnel encapsulation and BR/VN tags for           |  |  |
|                    | customer tools to analyze traffic that may or may |  |  |
|                    | not be able handle some of the tags or packet     |  |  |
|                    | encapsulations during traffic analysis.           |  |  |
| Flex/UDA Match ACL | The ability to filter based on deep packet        |  |  |
|                    | inspection (DPI) or combination of MAC, IP fields |  |  |
|                    | using user-defined Flex ACLs (new for SLX 9240    |  |  |
|                    | and SLX 9140 platforms). Parses relatively deep   |  |  |
|                    | into the packet. In MLX and SLX 95430 the UDA is  |  |  |
|                    | based on offset/pattern match                     |  |  |

# Consolidated Features in SLX-OS 18s.1.02

The following table lists the consolidates NPB features till SLX-OS 18s.1.02.

# **NPB Mode Features**

| Header Stripping                                                                                                    |                                                                                                    |
|----------------------------------------------------------------------------------------------------|----------------------------------------------------------------------------------------------------|
| <ul> <li>802.1BR</li> <li>VN-Tag</li> <li>MPLS Label (EoMPLS &amp; IPOMPLS)</li> <li>GTP -U-v1</li> <li>VXLAN Encap</li> <li>ERSPAN-II</li> <li>NVGRE Encap</li> </ul> | <ul> <li>Per port support of header stripping, enabled or disabled via CLI</li> <li>Tag stripping: 802.1BR or VN-Tag either one supported</li> <li>Tunnel encapsulations stripping VXLAN, NVGRE, ERSPAN-II/GTP-U-v1/MPLS</li> <li>Filter traffic using policy engine, based on values of fields in the tags/encapsulations in addition to standard L2/L3/L4 fields (outer and/or inner)</li> <li>Multiple Stripping Configurations per port</li> </ul> |
| Transparent VLAN                                                                                                    |                                                                                                    |
| <ul> <li>Aggregation</li> <li>Replication</li> <li>VLAN Filtering</li> <li>VLAN Tag Add</li> <li>VLAN Tag Delete</li> </ul>                                            | <ul> <li>Aggregate flows from multiple taps to a single egress interface</li> <li>Replicate flows from a single tap to multiple egress interfaces</li> <li>Filter flows from tap to forward or drop based on route map policies</li> </ul>                                                                                                    |

| <ul> <li>Combination of VLAN Delete and VLAN Add with header stripping.</li> <li>Max TVF domains</li> </ul>                     | <ul> <li>Outer most VLAN tag in the forwarded frame will be deleted</li> <li>New VLAN tag will be added in standard canonical format</li> <li>Route maps to be applied on ports or port-channels.</li> <li>Maximum supported TVF domains is 4096</li> </ul>                                                                                                    |
|----------------------------------------------------------------------------------------------------|----------------------------------------------------------------------------------------------------|
| Flex ACL                                                                                                    |                                                                                                    |
| <ul> <li>Super ACL capability</li> <li>Limited Deep Packet Inspection (DPI)</li> </ul>                                          | <ul> <li>Deep packet inspection of Tunneled traffic to filter specific flows, especially traffic that cannot be filtered using standard or extended MAC/IP ACLs</li> <li>Uses flex ACL (new for 9240 and 9140 platforms). Dictionary format CLI</li> <li>Super ACL capability for traffic (tunneled or not) to match packet fields spanning across well-known layers</li> </ul> |
| Scale Improvements                                                                                                    |                                                                                                    |
| L3 L2 Flex  Per Core (2 core per switch).                                                                                       | <ul> <li>IP Policy Based Forwarding Entries         (IPACL): 2048 (IPV4+IPV6)</li> <li>MAC Policy Based forwarding entries         (L2ACL): 2048</li> <li>Flex Policy Based Forwarding Entries         (Flex): 1024</li> <li>Ports per LAG: 64</li> <li>TVF Domains: 4096</li> </ul>                                                                                            |
| NPB Enhancements                                                                                                    |                                                                                                    |
| Onboard packet Capture<br>Internal Loopback support                                                                             | <ul> <li>Onboard Packet Capture - capture ingress/egress data frames in PCAP format for a given port in NPB mode.         Only one port at a time. Auto stop after capturing designated number of frames</li> <li>Internal loopback - service chaining in NPB operations. Deep packet header inspection</li> </ul>                                                              |
| New Optics Qualified                                                                                                    |                                                                                                    |
| <ul> <li>40G Bi Di media</li> <li>25G SFP28 LR</li> <li>10GBASE-T SFP+</li> <li>100G DAC cable support for 5 m reach</li> </ul> | <ul> <li>40G Bidirectional media support</li> <li>10504</li> <li>10338</li> <li>100G-QSFP-QSFP-P-0501</li> </ul>                                                                                                    |

| Miscellaneous Features   |                                               |  |
|--------------------------|-----------------------------------------------|--|
| Port Breakout Support    | Support for 4x25G and 4x10G                   |  |
| Dynamic Breakout Support | Eliminates the need to reload the system when |  |
|                          | breakout or non-breakout on ports.            |  |

#### NPB features for the 18s.1.02 release

#### SLX 9140 and SLX 9240 as Network Packet Broker Logical Grid

NPB Grid is a network of NPB mode SLX switches with Aggregators (connected to TAP devices) and Distributors (connected to various Destination tools). The Distributor can operate in an intermediate node to support multi-hop NPB grid. The main advantage of the NPB grid is an efficient usage of network probes visibility to network tools. All the devices in the grid are controlled by Extreme Visibility Manager (EVM). EVM should have knowledge of the topology and the paths between TAPs and Destination tools connected to the grid as well as the interconnections. The user can use EVM to configure policy rules to direct traffic from TAP interfaces to various Destination tools.

## LLDP Support in Network Packet Broker Mode

LLDP protocol works in NPB mode as in default Switch mode. The only difference is that since BGP is not supported in NPB mode, the BGP TLVs are not supported in LLDP.

## Please note the following:

- LLDP is disabled on all the SLX 9140 and SLX 9240 loopback interfaces and all interfaces connected to Taps, Tools, and non-SLX devices.
- LLDP is enabled on all other SLX 9140 and SLX 9240 interfaces connected to SLX devices that are monitored by EVM.

#### **Telemetry Streaming Profiles**

The telemetry streaming modules on SLX device collates network information such as interface statistics, system utilization, PBR statistics, LLDP neighbor information, link states etc., from various protocol modules and streams out to configured collector server. SLX streams the data in JSON format to the telemetry collector which processes network telemetry data from multiple SLX NPB switches. It is designed to handle NPB telemetry updates broadly classified into Periodic and Event profiles which then massages and pushes data to its clients. In the context of NPB Grid solution, these clients would be EVM Statistics Manager and Graph Engine.

### Packet drop counts along packet forwarding path

A new NOSCLI has been introduced to dump the packet drop counters. For each type of frame, the number of packets forwarded, called 'packet count' and the number of frames dropped, by 'drop count' are displayed. These counters are not per-port, but rather global system wide counters. This CLI is

applicable only in NPB mode and frame which does not have a destination, which is derived as a result of policy hit or a tool ID table hit (for NPB grid scenario) tends to get dropped.

# **TPVM**

Upgrade and downgrade procedures are changed. Refer to "TPVM" in the "Software Upgrade and Downgrade" section.

## **TPVM limitations**

The **tpvm password** command is not supported. Unexpected behavior can result.

# RFCs, Standards, and Scalability

For RFCs, standards, and scale numbers supported in this release, refer to the <a href="Extreme SLX-OS Scale and">Extreme SLX-OS Scale and</a> Standards Matrix for SLX 9140 and SLX 9240.

# **Supported Optics**

For a list of supported fiber-optic transceivers that are available from Extreme, refer to the latest version of the Extreme Optics Family Data Sheet available online at <a href="https://www.extremenetworks.com">www.extremenetworks.com</a>.

| Description                     | Orderable PN         | P/N           |  |  |
|---------------------------------|----------------------|---------------|--|--|
| 1000Base-SX                     | 1G-SFP-SX-OM         | 33210-100     |  |  |
|                                 |                      |               |  |  |
| 1000Base-LX                     | 1G-SFP-LX-OM         | 33211-100     |  |  |
| 1GE Copper SFP (Pseudo-Branded) | 1G-SFP-TX            | 33002-100     |  |  |
| 1GE Copper SFP (BR-Branded)     | 1G-SFP-000190        | 57-1000042-02 |  |  |
| 10GE USR SFP+                   | 10G-SFP-USR          | 57-1000130-01 |  |  |
| 10GE USR SFP+, 70C TAA          | 10G-SFP-USR-SA       | 57-1000343-01 |  |  |
| 10GE SR SFP+, 85C               | 10G-SFP-SR           | 57-000075-01  |  |  |
| 10GE SR SFP+, 70C               | 10G-SFP-SR-S         | 57-1000340-01 |  |  |
| 10GE SR SFP+, 70C TAA           | 10G-SFP-SR-SA        | 57-1000344-01 |  |  |
| 10GE LR SFP+, 85C               | 10G-SFP-LR           | 57-0000076-01 |  |  |
| 10GE LR SFP+, 70C               | 10G-SFP-LR-S         | 57-1000341-01 |  |  |
| 10GE LR SFP+, 70C TAA           | 10G-SFP-LR-SA        | 57-1000345-01 |  |  |
| 10GE AOC 7M                     | 10GE-SFP-AOC-0701    | 57-1000273-01 |  |  |
| 10GE AOC 10M                    | 10GE-SFP-AOC-1001    | 57-1000274-01 |  |  |
| 10GE Direct Attach 5M Active    | 10G-SFP-TWX-0501     | 58-1000023-01 |  |  |
| 10GE Direct Attach 1M Active    | 10G-SFP-TWX-0101     | 58-1000026-01 |  |  |
| 10GE Direct Attach 3M Passive   | 10G-SFP-TWX-P-0301   | 58-1000025-01 |  |  |
| 10GE Direct Attach 5M Passive   | 10G-SFP-TWX-P-0501   | 58-1000019-01 |  |  |
| 25G SR                          | 25G-SFP28-SR         | 57-1000342-01 |  |  |
| 25GE Direct Attach 01M Passive  | 25G-SFP28-TWX-P-0101 | 58-0000064-01 |  |  |
| 25GE Direct Attach 03M Passive  | 25G-SFP28-TWX-P-0301 | 58-0000065-01 |  |  |
| 40GE QSFP+ SR4                  | 40G-QSFP-SR4-1       | 57-1000128-01 |  |  |
| 4x10GE QSFP+ LR4, 10km,         | 40G-QSFP-LR4-INT     | 57-1000477-01 |  |  |
| 40GE BiDi QSFP+                 | 40G-QSFP-SR-BIDI     | 57-1000339-01 |  |  |
| 40GE QSFP+ LR4, 10KM, 70C       | 40G-QSFP-LR4-1       | 57-1000263-01 |  |  |

| 40GE QSFP+ SR4 to 10G-SR SFP+                   | 40G-QSFP-SR4-INT        | 57-1000129-01 |
|-------------------------------------------------|-------------------------|---------------|
| 40GE QSFP to QSFP 1M<br>Cable(Passive)          | 40G-QSFP-C-0101         | 58-0000033-01 |
| 40GE QSFP to QSFP 3M<br>Cable(Passive)          | 40G-QSFP-C-0301         | 58-0000034-01 |
| 40GE QSFP to QSFP 5M<br>Cable(Passive)          | 40G-QSFP-C-0501         | 58-0000035-01 |
| 4x10GE QSFP+ to 4 SFP+ Active copper cable - 1m | 40G-QSFP-4SFP-C-0101    | 58-0000051-01 |
| 4x10GE QSFP+ to 4 SFP+ Active copper cable - 3m | 40G-QSFP-4SFP-C-0301    | 58-0000052-01 |
| 4x10GE QSFP+ to 4 SFP+ Active copper cable - 5m | 40G-QSFP-4SFP-C-0501    | 58-0000053-01 |
| 40GE QSFP to QSFP cable - 10m AOC               | 40G-QSFP-QSFP-AOC-1001  | 57-1000306-01 |
| 100GE QSFP28 SR4                                | 100G-QSFP28-SR4         | 57-1000326-01 |
| 100GE QSFP28 LR4 (3.5W)                         | 100G-QSFP28-LR4-LP-10KM | 57-1000338-01 |
| 100GE QSFP28 CWDM                               | 100G-QSFP28-CWDM4-2KM   | 57-1000336-01 |
| 100G QSFP28 Active Optical (10m)                | 100G-QSFP-QSFP-AOC-1001 | 57-1000347-01 |
| 100GE QSFP28 LRL 2km                            | 100G-QSFP28-LR4L-2KM    | 57-1000329-01 |

Note: 10GE LR SFP+, 85C multi speed optic can operate on 10G as well as 1G.

# New optics support starting with SLX18s.1.01

| 25G SFP28 LR (10km), Single Mode, | 25G-SFP28-LR | 10504 |
|-----------------------------------|--------------|-------|
| LC-connector, 70degC              |              |       |

# Mellanox supports the following 10G optics:

- 10G USR SFP+
- 10G SR SFP+
- 10G LR SFP+ in RC2

# DAC cables:

- 40G-QSFP-QSFP-P-0X01: passive 40G direct attached copper cables (X = 1, 3, 5m reach)
- 40G-QSFP-QSFP-C-0X01: active 40G direct attached copper cables (X = 1, 3, 5m reach)
- 40G-QSFP-4SFP-C-0X01: active 40G direct attached breakout copper cables (X = 1, 3, 5m reach)
- 100G-QSFP-QSFP-P-0101: 100GE Direct Attached QSFP-28 to QSFP-28 Passive Copper cable, 1m
- 100G-QSFP-QSFP-P-0301: 100GE Direct Attached QSFP-28 to QSFP-28 Passive Copper cable, 3m

# New optics support starting with SLX18s.1.02

| 10GBASE-T SFP+                                                    | 10338 Extreme part no. |  |
|-------------------------------------------------------------------|------------------------|--|
| 100GE Direct Attached QSFP-28 to QSFP-28 Passive Copper cable, 5m | 100G-QSFP-QSFP-P-0501  |  |

# Documentation Supporting SLX-OS

For additional documentation that supports this release, see the following:

https://www.extremenetworks.com/support/documentation/slx-s-series-software-18s-1-01/

# Software Upgrade and Downgrade

This section includes information that supports both the current and previous release.

#### SLX-OS 18s.1.02

#### Image file names

Download the following images from <u>www.extremenetworks.com.</u>

| Image file name               | Description              |
|-------------------------------|--------------------------|
| slxos18s.1.02.tar.gz          | SLX-OS 18s.1.02 software |
| slxos18s.1.02_all_mibs.tar.gz | SLX-OS 18s.1.02 MIBS     |
| slxos18s.1.02.md5             | SLX-OS md5 checksum      |
| tpvm2.1.0.tar.gz              | TPVM image               |
| tpvm2.1.0.md5                 | TPVM MD5 checksum        |

#### To Install SLX-OS 18s.1.02 from the network:

Run command: **firmware download scp host** <*ip-address*> <*directory*>

Where: <directory> is where the image is downloaded.

## To Install SLX-OS 18s.1.02 from a USB device, follow the steps below:

- 1: Copy unzipped SLX-OS firmware to the USB device under the firmware directory.
- 2: Plug the USB device into the switch on which you want to download the firmware.
- 3: Execute the **usb on** command from the CLI prompt.
- 4: Execute the following: **firmware download usb** < full path of the firmware >

#### **TPVM**

This section addresses upgrading and downgrading TPVM across releases in this series.

Do the following to execute a TPVM package upgrade from slxos18s.1.01 to slxos18s.1.02.

1. Uninstall the current TPVM image. (You must stop the TPVM process first if it is running, by means of the **tpvm stop** command.)

device# tpvm uninstall

2. Remove the existing TPVM package, located at following path in the device, by using the SLXOS VM at the Linux shell login prompt.

rm -rf /tftpboot/SWBD2900/vm-swbd2900-\*.deb rm -rf /mnt/tftpboot/SWBD2900/vm-swbd2900-\*.deb

3. Upgrade the device to the slxos18s.1.02 release by using the following command.

device# firmware download

- 4. Use **scp** or **ftp** to move the downloaded TPVM package to the following directory on the device.
  - .../tftpboot/SWBD2900/<downloaded\_TPVM\_package>
- 5. Install the new TPVM package.

# tpvm install

6. Check TPVM installation status and start TPVM.

# show tpvm status # tpvm start Do the following to downgrade the TPVM package from slxos18s.1.02 to slxos18s.1.01.

1. Uninstall the existing TPVM package. (You must stop the TPVM process first if it is running, by means of the **tpvm stop** command.)

# device# tpvm uninstall

2. Remove the existing TPVM package, located at the following path on the device, by using the Linux shell login prompt.

# rm -rf /tftpboot/SWBD2900/tpvm-\*.deb

3. Downgrade the device to slxos18s.1.01.

## device# firmware download

4. Install the new TPVM package.

## device# tpvm install

5. Check TPVM install status and start TPVM.

device# show tpvm status device# tpvm start

# Migration path

# Recommended upgrade/downgrade migration paths in NPB mode:

| То        | 17s.<br>1.00        | 17s.<br>1.00a       | 17s.<br>1.01       | 17s.<br>1.02        | 17s.<br>1.02x       | 18s.<br>1.00    | 18s.<br>1.01    | 18s.<br>1.02    |
|-----------|---------------------|---------------------|--------------------|---------------------|---------------------|-----------------|-----------------|-----------------|
| From      |                     |                     |                    |                     |                     |                 |                 |                 |
| 17s.1.00  | NA                  | FWDL<br>coldboot    | FWDL<br>coldboot   | FWDL<br>coldboot    | FWDL<br>coldboot    | *               | *               | *               |
| 17s.1.00a | FWDL-<br>coldboot   | NA                  | FWDL<br>coldboot   | FWDL<br>coldboot    | FWDL<br>coldboot    | *               | *               | *               |
| 17s.1.01  | Default –<br>config | Default –<br>config | NA                 | FWDL<br>coldboot    | Default-<br>config  | *               | *               | *               |
| 17s.1.02  | Default –<br>config | Default –<br>config | FWDL<br>coldboot   | NA                  | FWDL<br>coldboot    | FWD<br>coldboot | FWD<br>coldboot | FWD<br>coldboot |
| 17s.1.02x | Default –<br>config | Default –<br>config | Default-<br>config | FWDL<br>coldboot    | NA                  | FWD<br>coldboot | FWD<br>coldboot | FWD<br>coldboot |
| 18s.1.00  | *                   | *                   | *                  | Default –<br>config | Default -<br>config | NA              | FWD<br>coldboot | FWD<br>coldboot |
| 18s.1.01  | *                   | *                   | *                  | Default –<br>config | Default -<br>config | FWD<br>coldboot | NA              | FWD<br>coldboot |
| 18s.1.02  | *                   | *                   | *                  | Default –<br>config | Default -<br>config | FWD<br>coldboot | FWD<br>coldboot | NA              |

<sup>\*</sup>NOTE: For SLX 17s.1.00/a/1, the recommended path is first to install the SLX17s.1.02x release, and then the SLX 18s.1.02 release.

# Defects

# Closed with code changes for SLX-OS 18s.1.02

| Parent Defect ID:    | SLXOS-21045                                                           | Issue ID:                  | SLXOS-21045        |
|----------------------|-----------------------------------------------------------------------|----------------------------|--------------------|
| Severity:            | S2 - High                                                             |                            |                    |
| Product:             | SLX-OS                                                                | Technology Group:          | Layer 2 Switching  |
| Reported in Release: | SLXOS 17s.1.02                                                        | Technology:                | RFN - Remote Fault |
|                      |                                                                       |                            | Notification       |
| Symptom:             | interface stay down and will not come up, light level is good with Rx |                            |                    |
|                      | Power in normal range                                                 |                            |                    |
| Condition:           | When using 100G QSFP LR4 Lite optics, part # 57-1000329-01, link      |                            |                    |
|                      | instabilities may be not                                              | ticed with link fault cond | lition.            |

| Parent Defect ID:    | SLXOS-21061                                                         | Issue ID:         | SLXOS-21061       |
|----------------------|---------------------------------------------------------------------|-------------------|-------------------|
| Severity:            | S3 - Medium                                                         |                   |                   |
| Product:             | SLX-OS                                                              | Technology Group: | Monitoring        |
| Reported in Release: | SLXOS 17s.1.02                                                      | Technology:       | OAM - Operations, |
|                      |                                                                     |                   | Admin &           |
|                      |                                                                     |                   | Maintenance       |
| Symptom:             | Customer application cannot read interface power values as the mibs |                   |                   |
|                      | are displaying in microwatts/ dbm format                            |                   |                   |
| Condition:           | TX (1.3.6.1.4.1.1588.3.1.8.1.1.1.4) and RX power                    |                   |                   |
|                      | (1.3.6.1.4.1.1588.3.1.8.1.1.1.7) mibs reporting microwatts/dbm      |                   |                   |
|                      | instead of dbm value o                                              | nly               |                   |

| Parent Defect ID:    | SLXOS-21062                                                       | Issue ID:                 | SLXOS-21062         |
|----------------------|-------------------------------------------------------------------|---------------------------|---------------------|
| Severity:            | S3 - Medium                                                       |                           |                     |
| Product:             | SLX-OS                                                            | Technology Group:         | Monitoring          |
| Reported in Release: | SLXOS 17s.1.02                                                    | Technology:               | Hardware Monitoring |
| Symptom:             | Unable to get TX/RX Power values for an optic/transceiver through |                           |                     |
|                      | SNMP for the first 3 channels.                                    |                           |                     |
| Condition:           | TX/RX power is suppor                                             | ted for particular SFP/QS | SFP.                |

| Parent Defect ID:    | SLXOS-26320                                                         | Issue ID:                  | SLXOS-26320        |
|----------------------|---------------------------------------------------------------------|----------------------------|--------------------|
| Severity:            | S3 - Medium                                                         |                            |                    |
| Product:             | SLX-OS                                                              | Technology Group:          | Management         |
| Reported in Release: | SLXOS 18s.1.01                                                      | Technology:                | CLI - Command Line |
|                      |                                                                     |                            | Interface          |
| Symptom:             | After firmware upgrade, when issue "usb on" for the first time, the |                            |                    |
|                      | command could fail with error "Fail to enable USB storage device.   |                            |                    |
|                      | Error: The device direc                                             | tory structure is not forn | natted"            |

| Condition: | After firmware upgrade |
|------------|------------------------|
|------------|------------------------|

| Parent Defect ID:    | SLXOS-26345                                                      | Issue ID:         | SLXOS-26345           |
|----------------------|------------------------------------------------------------------|-------------------|-----------------------|
| Severity:            | S3 - Medium                                                      |                   |                       |
| Product:             | SLX-OS                                                           | Technology Group: | Management            |
| Reported in Release: | SLXOS 18s.1.01                                                   | Technology:       | Software Installation |
|                      |                                                                  |                   | & Upgrade             |
| Symptom:             | After upgrade from 17s build to 18s build, sometimes "show tpvm  |                   |                       |
|                      | status" displays run time environment error while TPVM itself is |                   |                       |
|                      | working good.                                                    |                   |                       |
| Condition:           | Upgrade from 17s build                                           | d to 18s build    |                       |

| Parent Defect ID:    | SLXOS-26835                                                                                           | Issue ID:             | SLXOS-26835        |
|----------------------|----------------------------------------------------------------------------------------------------|-----------------------|--------------------|
| Severity:            | S2 - High                                                                                             |                       |                    |
| Product:             | SLX-OS                                                                                                | Technology Group:     | Management         |
| Reported in Release: | SLXOS 18s.1.01                                                                                        | Technology:           | CLI - Command Line |
|                      |                                                                                                    |                       | Interface          |
| Symptom:             | it is display issue. Brocade instead of Extreme when show firmware version is issued through rest api |                       |                    |
| Condition:           | only when show veriso                                                                                 | n command is executed | through rest api   |

| Parent Defect ID:    | SLXOS-27416                                                           | Issue ID:                  | SLXOS-27416        |
|----------------------|-----------------------------------------------------------------------|----------------------------|--------------------|
| Severity:            | S2 - High                                                             |                            |                    |
| Product:             | SLX-OS                                                                | Technology Group:          | Management         |
| Reported in Release: | SLXOS 18x.1.00                                                        | Technology:                | CLI - Command Line |
|                      |                                                                       |                            | Interface          |
| Symptom:             | when the special character single code (') is used in password, "copy |                            |                    |
|                      | config" command will fail, as it is not supported.                    |                            |                    |
| Condition:           | password contains spe                                                 | cial character as single c | ode (')            |

| Parent Defect ID:    | SLXOS-27425                                                    | Issue ID:                | SLXOS-27425        |
|----------------------|----------------------------------------------------------------|--------------------------|--------------------|
| Severity:            | S2 - High                                                      |                          |                    |
| Product:             | SLX-OS                                                         | Technology Group:        | Management         |
| Reported in Release: | SLXOS 18s.1.01                                                 | Technology:              | CLI - Command Line |
|                      |                                                                |                          | Interface          |
| Symptom:             | SNMP query for dot1qTpFdbPort object doesn't yield the correct |                          |                    |
|                      | output.                                                        |                          |                    |
| Condition:           | When SNMP query is performed on the MIB object dot1qTpFdbPort, |                          |                    |
|                      | it always returns "-1". A                                      | Avoid using the query ou | tput               |

| Parent Defect ID:    | SLXOS-39220                                                      | Issue ID:                                                       | SLXOS-39220   |  |
|----------------------|------------------------------------------------------------------|-----------------------------------------------------------------|---------------|--|
| Severity:            | S1 - Critical                                                    |                                                                 |               |  |
| Product:             | SLX-OS                                                           | Technology Group:                                               | Management    |  |
| Reported in Release: | SLXOS 18s.1.01a                                                  | Technology:                                                     | SNMP - Simple |  |
|                      |                                                                  |                                                                 | Network       |  |
|                      |                                                                  |                                                                 | Management    |  |
|                      |                                                                  |                                                                 | Protocol      |  |
| Symptom:             | LLDP-MIB::IldpLocPortId value is not correct (appears corrupted) |                                                                 |               |  |
|                      | when queried via SNM                                             | P GET operation.                                                |               |  |
| Condition:           | Issue occurs only for SNMP GET operation (on LLDP-               |                                                                 |               |  |
|                      | MIB::lldpLocPortId). SN                                          | MIB::lldpLocPortId). SNMP GET-NEXT and snmpwalk returns correct |               |  |
|                      | values.                                                          |                                                                 |               |  |

# Closed without code changes for SLX-OS 18s.1.02

| Parent Defect ID:    | SLXOS-39624                                                  | Issue ID:                 | SLXOS-39624 |
|----------------------|--------------------------------------------------------------|---------------------------|-------------|
| Reason Code:         | Cannot Fix                                                   | Severity:                 | S3 - Medium |
| Product:             | SLX-OS                                                       | Technology Group:         | Monitoring  |
| Reported in Release: | SLXOS 18s.1.02                                               | Technology:               | Telemetry   |
| Symptom:             | default date for last streamed attribute for a given profile |                           |             |
| Condition:           | when no event notifica                                       | tion is processed by stre | aming done  |

# Open defects for SLX-OS 18s.1.02

| Parent Defect ID:    | SLXOS-40495                                                                                                    | Issue ID:                 | SLXOS-40495      |
|----------------------|----------------------------------------------------------------------------------------------------|---------------------------|------------------|
| Severity:            | S2 - High                                                                                                    |                           |                  |
| Product:             | SLX-OS                                                                                                    | Technology Group:         | Management       |
| Reported in Release: | SLXOS 17s.1.02                                                                                                    | Technology:               | Other            |
| Symptom:             | "SLX# tpvm password"                                                                                                    | cli hangs and prints an e | error as below:- |
|                      | SLX# tpvm password root password: ******* re-enter root password: ******* [ 6884.579293] udevd[1503]: failed to execute '/usr/sbin/dmsetup' '/usr/sbin/dmsetup udevflags 4258371': No such file or directory [ 6884.593391] udevd[1506]: failed to execute '/usr/sbin/dmsetup' '/usr/sbin/dmsetup udevcomplete 4258371': No such file or directory |                           |                  |
| Condition:           | TPVM is installed but not running.                                                                                                    |                           |                  |
|                      | The user executes the cli "tpvm password" to set the password of the                                                                                                    |                           |                  |
|                      | TPVM "root" user account.                                                                                                    |                           |                  |
| Workaround:          | This command is not va                                                                                                    | alid and avoid using this | command.         |
| Recovery             | Reload System                                                                                                    | <u> </u>                  |                  |

| Parent Defect ID:    | SLXOS-18559                                                          | Issue ID:         | SLXOS-18559 |
|----------------------|----------------------------------------------------------------------|-------------------|-------------|
| Severity:            | S2 - High                                                            |                   |             |
| Product:             | SLX-OS                                                               | Technology Group: | Security    |
| Reported in Release: | SLXOS 17s.1.02                                                       | Technology:       | RADIUS      |
| Symptom:             | After reload, the user role mapped with RADIUS of the existing users |                   |             |
|                      | can't be modified.                                                   |                   |             |
| Condition:           | Modifying user role is not allowed after switch reload.              |                   |             |
| Workaround:          | Remove user and reconfigure.                                         |                   |             |

| Parent Defect ID:    | SLXOS-26340                                                           | Issue ID:               | SLXOS-26340               |
|----------------------|-----------------------------------------------------------------------|-------------------------|---------------------------|
| Severity:            | S2 - High                                                             |                         |                           |
| Product:             | SLX-OS                                                                | Technology Group:       | Management                |
| Reported in Release: | SLXOS 18s.1.01                                                        | Technology:             | CLI - Command Line        |
|                      |                                                                       |                         | Interface                 |
| Symptom:             | Radius local-auth-fallback configuration may not reflect correctly in |                         |                           |
|                      | running config.                                                       |                         |                           |
| Condition:           | When AAA authentication configuration is modified from "tacacs+       |                         |                           |
|                      | local-auth-fallback" to "radius local-auth-fallback" in one step, the |                         |                           |
|                      | "local-auth-fallback" option may not reflect in the running config.   |                         |                           |
| Workaround:          | Remove the existing authentication configuration (ex:"tacacs+ local-  |                         |                           |
|                      | auth-fallback") and the                                               | n add the new configura | ntion (ex: "radius local- |
|                      | auth-fallback") instead                                               | of attempting modificat | ion in one step.          |

| Parent Defect ID: SLXOS-26836 Issue ID: SLXOS-26836 |
|-----------------------------------------------------|
|-----------------------------------------------------|

| Severity:            | S2 - High                                                              |                           |                    |
|----------------------|------------------------------------------------------------------------|---------------------------|--------------------|
| Product:             | SLX-OS40295                                                            | Technology Group:         | Management         |
| Reported in Release: | SLXOS 18s.1.01                                                         | Technology:               | CLI - Command Line |
|                      |                                                                        |                           | Interface          |
| Symptom:             | "Security Violation: Login failure - Public key Authentication failed" |                           |                    |
|                      | may appear in audit log although the login is successful.              |                           |                    |
| Condition:           | When logged in to the device via SSH or Netconf, "Security Violation:  |                           |                    |
|                      | Login failure - Public key Authentication failed" may appear in the    |                           |                    |
|                      | audit log, followed by "Successful login" message.                     |                           |                    |
| Workaround:          | Ignore the erroneous "                                                 | Login failure" message ir | n the audit log.   |

| Parent Defect ID:    | SLXOS-26996                                                             | Issue ID:         | SLXOS-26996        |
|----------------------|-------------------------------------------------------------------------|-------------------|--------------------|
| Severity:            | S3 - Medium                                                             |                   |                    |
| Product:             | SLX-OS                                                                  | Technology Group: | Layer 2 Switching  |
| Reported in Release: | SLXOS 18s.1.01                                                          | Technology:       | VLAN - Virtual LAN |
| Symptom:             | This issue is seen only when CLIs "link-error-disable" and "link-fault- |                   |                    |
|                      | signaling" are being configured for an interface first time             |                   |                    |
| Condition:           | when CLI "loopback phy" is not configured.                              |                   |                    |
| Workaround:          | in case when CLI "loopback phy" is already configured. There is no      |                   |                    |
|                      | issue.                                                                  |                   |                    |

| Parent Defect ID:    | SLXOS-28090                                                        | Issue ID:         | SLXOS-28090          |
|----------------------|--------------------------------------------------------------------|-------------------|----------------------|
| Severity:            | S2 - High                                                          |                   |                      |
| Product:             | SLX-OS                                                             | Technology Group: | Layer 3              |
|                      |                                                                    |                   | Routing/Network      |
|                      |                                                                    |                   | Layer                |
| Reported in Release: | SLXOS 18s.1.00                                                     | Technology:       | GTP - GPRS Tunneling |
|                      |                                                                    |                   | Protocol             |
| Symptom:             | Flow header matching option for payload is missing in User Defined |                   |                      |
|                      | ACL for IPv6_GTP_IPv4_L4_Payload packets.                          |                   |                      |
| Condition:           | For IPv6 underlay in GTP, only the following frame formats may be  |                   |                      |
|                      | matched in ACL:                                                    |                   |                      |
|                      | ETH-IPv6-UDP-GTP-IPv4-payload16                                    |                   |                      |
|                      | ETH-IPv6-UDP-GTP-pay                                               | rload32           |                      |

| Parent Defect ID:    | SLXOS-39023                                                                                                    | Issue ID:            | SLXOS-39023             |
|----------------------|----------------------------------------------------------------------------------------------------|----------------------|-------------------------|
| Severity:            | S2 - High                                                                                                    |                      |                         |
| Product:             | SLX-OS                                                                                                    | Technology Group:    | Monitoring              |
| Reported in Release: | SLXOS 18s.1.02                                                                                                    | Technology:          | Telemetry               |
| Symptom:             | streaming data "totalFreeMemory" doesn't include the cache and buffer( although they are presented separately).  Here the totalFreeMemory should be totalFreeMemory + cachedMemory + buffers = 4350852 + 1645532 + 2072 = 5998456 |                      |                         |
| Condition:           | "Total Free" in "show p<br>cache                                                                                                    | process memory summa | ry" included buffer and |

| Parent Defect ID:    | SLXOS-41160                                                           | Issue ID:         | SLXOS-41160 |
|----------------------|-----------------------------------------------------------------------|-------------------|-------------|
| Severity:            | S2 - High                                                             |                   |             |
| Product:             | SLX-OS                                                                | Technology Group: | Monitoring  |
| Reported in Release: | SLXOS 18s.1.02                                                        | Technology:       | Telemetry   |
| Symptom:             | LLDP sync not occuring when configured on multiple collector(s)       |                   |             |
| Condition:           | If multiple collectors are configured with default LLDP profile, LLDP |                   |             |
|                      | sync occurs only on the first one which gets activated                |                   |             |

| Parent Defect ID:    | SLXOS-39720                                                         | Issue ID:         | SLXOS-39720 |
|----------------------|---------------------------------------------------------------------|-------------------|-------------|
| Severity:            | S3 - Medium                                                         |                   |             |
| Product:             | SLX-OS                                                              | Technology Group: | Monitoring  |
| Reported in Release: | SLXOS 18s.1.02                                                      | Technology:       | Telemetry   |
| Symptom:             | default fields in a telemetry profile                               |                   |             |
| Condition:           | None of default fields should be allowed to be changed by the user. |                   |             |
|                      | This is the expected behavior of fields present in default profile. |                   |             |

| Parent Defect ID:    | SLXOS-40295                                        | Issue ID:         | SLXOS-40295 |
|----------------------|----------------------------------------------------|-------------------|-------------|
| Severity:            | S3 - Medium                                        |                   |             |
| Product:             | SLX-OS                                             | Technology Group: | Monitoring  |
| Reported in Release: | SLXOS 18s.1.02                                     | Technology:       | Telemetry   |
| Symptom:             | fields in default LLDP profile                     |                   |             |
| Condition:           | sync attribute displayed after LLDP profile reset. |                   |             |

| Parent Defect ID:    | SLXOS-40106                                                          | Issue ID:                               | SLXOS-40106       |  |
|----------------------|----------------------------------------------------------------------|-----------------------------------------|-------------------|--|
| Severity:            | S4 - Low                                                             |                                         |                   |  |
| Product:             | SLX-OS                                                               | Technology Group:                       | Layer 2 Switching |  |
| Reported in Release: | SLXOS 18s.1.02                                                       | Technology:                             | Other             |  |
| Symptom:             | Output of 'show running-config contains "advertise bgp-auto-nbr-tlv" |                                         |                   |  |
|                      | even though the config is not supported in NPB mode.                 |                                         |                   |  |
| Condition:           | Issue is seen only when switch is running in NPB mode.               |                                         |                   |  |
| Workaround:          | Remove 'advertise bgp-auto-nbr-tlv' from protocol lldp using the     |                                         |                   |  |
|                      | command no 'advertise                                                | command no 'advertise bgp-auto-nbr-tlv' |                   |  |